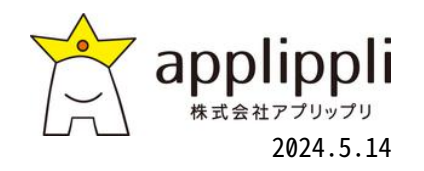

# 自動インポートツール

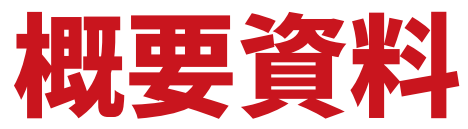

## Applippli Platform

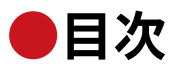

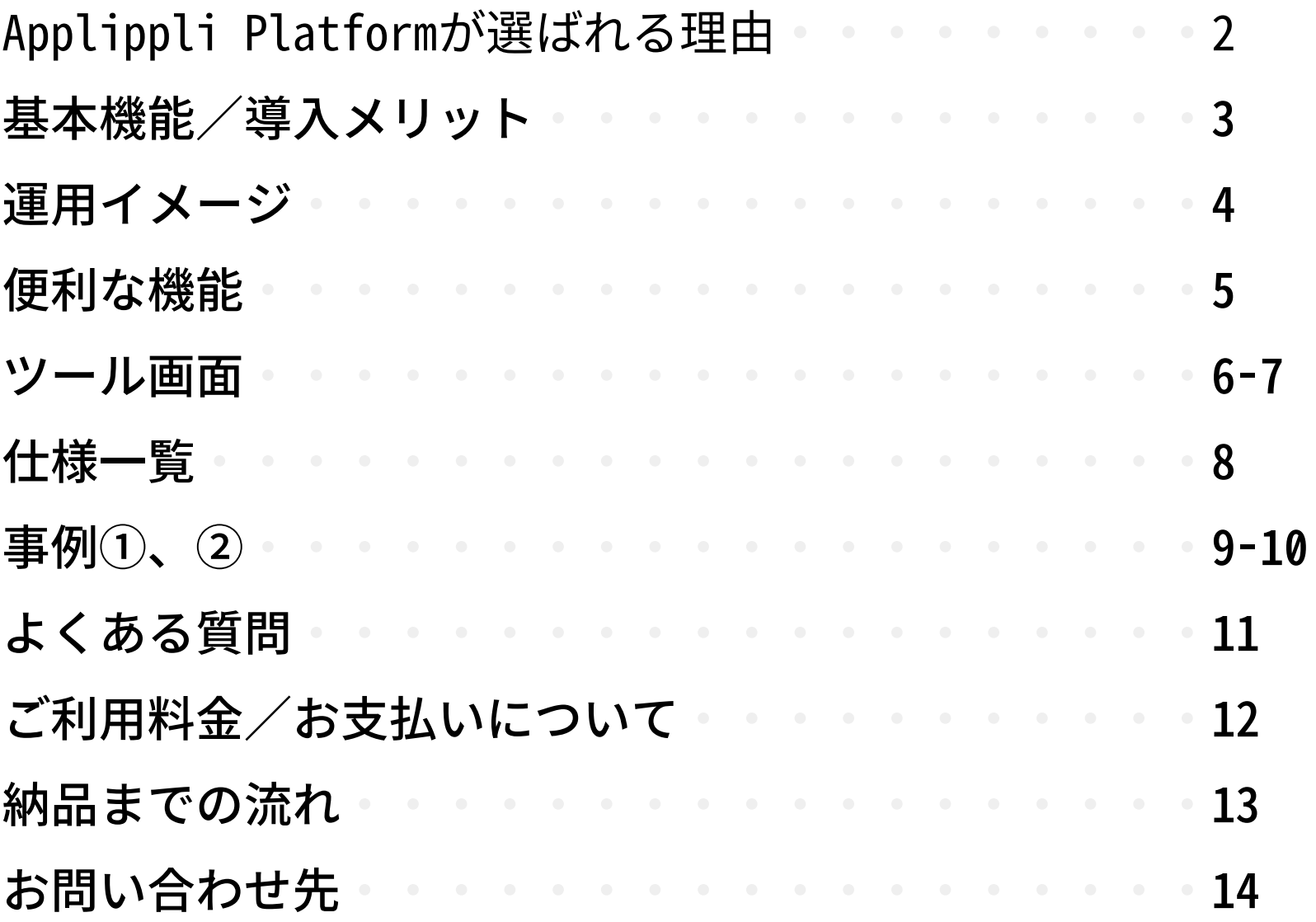

## Applippli Platformが選ばれる理由

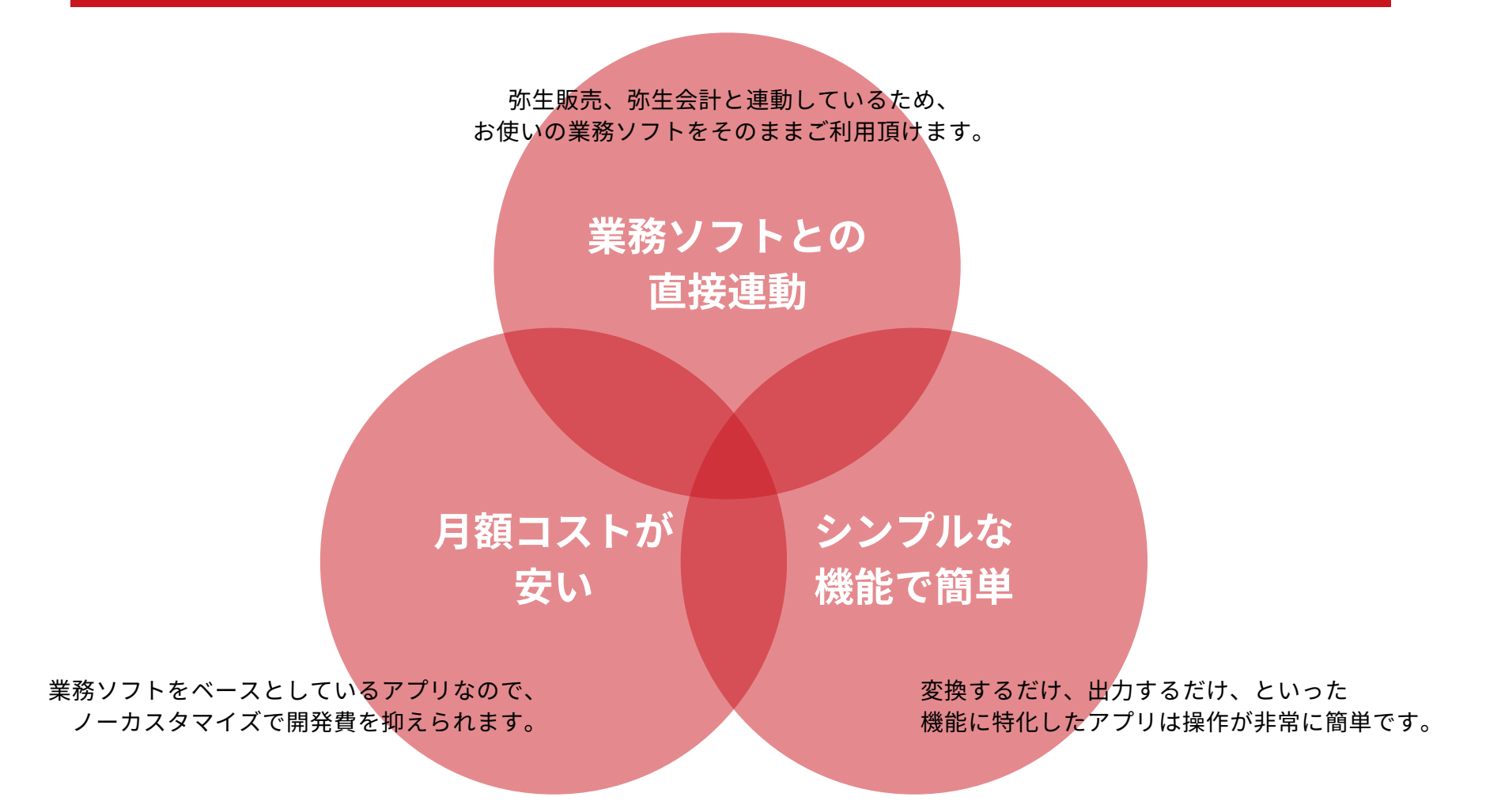

#### ●主な機能

- 弥生販売インポート形式のCSVファイルを指定フォルダから自動で取得、インポートを実行
- インポート処理済のCSVファイルは別フォルダへファイル名に処理時間を付与し、自動で移動

●導入メリット

- <u>• 他ユーザーが弥生販売を利用中でもインポート処理が可能</u> → 業務を止めることなく、いつでもインポートができます。
- 時間を指定してデータインポートが可能 → 自動インポートを夜間に実行することにより、翌営業日には伝票が登録される
- 複数のインポートファイルを一括インポート可能
	- → 複数伝票の一括インポートにより、処理時間の短縮、重複インポートの防止に繋がる

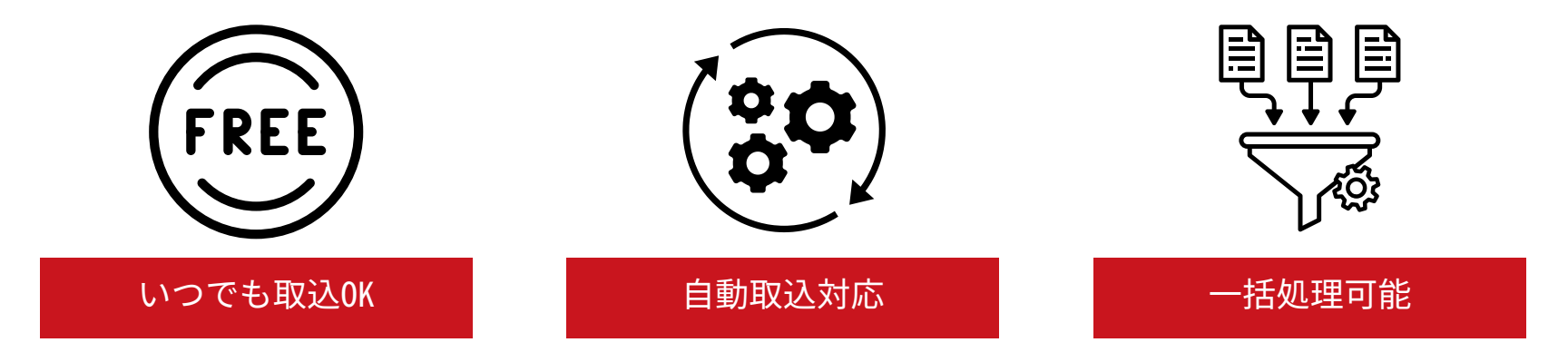

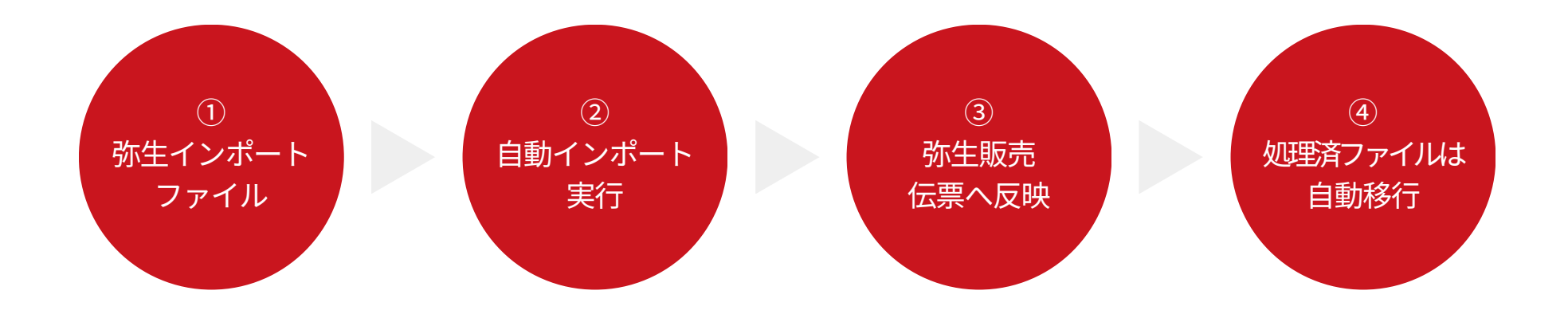

#### ①ECサイト等の受注履歴を弥生インポート形式で指定のフォルダに保存

弥生販売インポート形式に適用したCSVファイルまたはテキストファイルのみの対応です。 インポート形式はこちらをご参照ください。>>[弥生販売インポート形式](https://support.yayoi-kk.co.jp/subcontents.html?page_id=23017)

#### ②「自動インポートツール」を起動し、インポートを実行

☑実行中も他のユーザーは弥生販売の登録作業が可能

※棚卸一括調整やバックアップなど、他の処理と同時に実行できないメニューを操作している場合、当ツールも一時的にエラーとなります。 ☑スケジューリング設定を行うことで、取込処理の自動化が可能

③弥生販売の台帳や伝票にデータが反映される

#### ④インポート完了ファイルは指定のフォルダへ自動的に移行

インポート失敗ファイルは別フォルダに保存されるので、必要に応じて確認・修正します。

スケジューリング機能

指定時間に自動取込処理を実行する か、指定間隔で自動取込を実行する か設定ができます。 夜間に時間を設定することで、翌営 業日に反映された伝票データ等の確 認ができます。

#### ファイル自動移動機能

自動取込が完了したファイルは自動 で処理済みフォルダに移動します。 これにより、同一ファイルの重複取 込を防ぐことができます。

特殊伝票インポート機能

弥生販売ではインポートができない 「倉庫移動伝票」と「生産伝票」の データ取込ができます。 ※倉庫移動伝票および生産伝票は弥生販売のインポ ート機能がないため、取込エラーとなった場合、エ ラー内容のログは表示されません。 ※インポート項目の詳細はお問い合わせください。

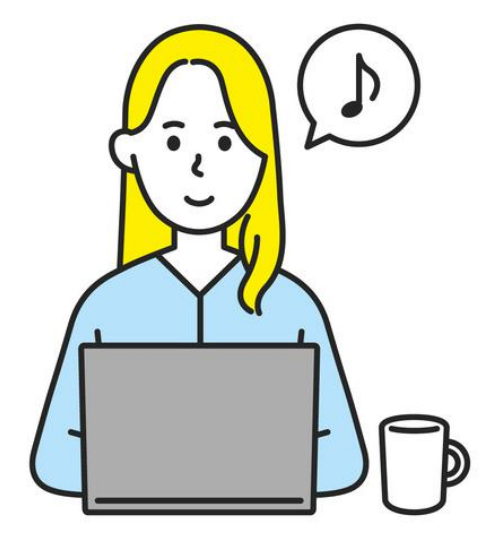

自動取込の実行ログが確認できま す。取込エラーが発生したときは、 何がエラーだったのか原因を確認す ることができます。

ログ機能 インファイン 複数データ管理

複数の弥生販売事業所データの自動 取込管理を一括して管理・処理する ことができます。 自動インポートツールが弥生販売デ

ータベースを参照できる範囲に限り ます。

●ツール画面

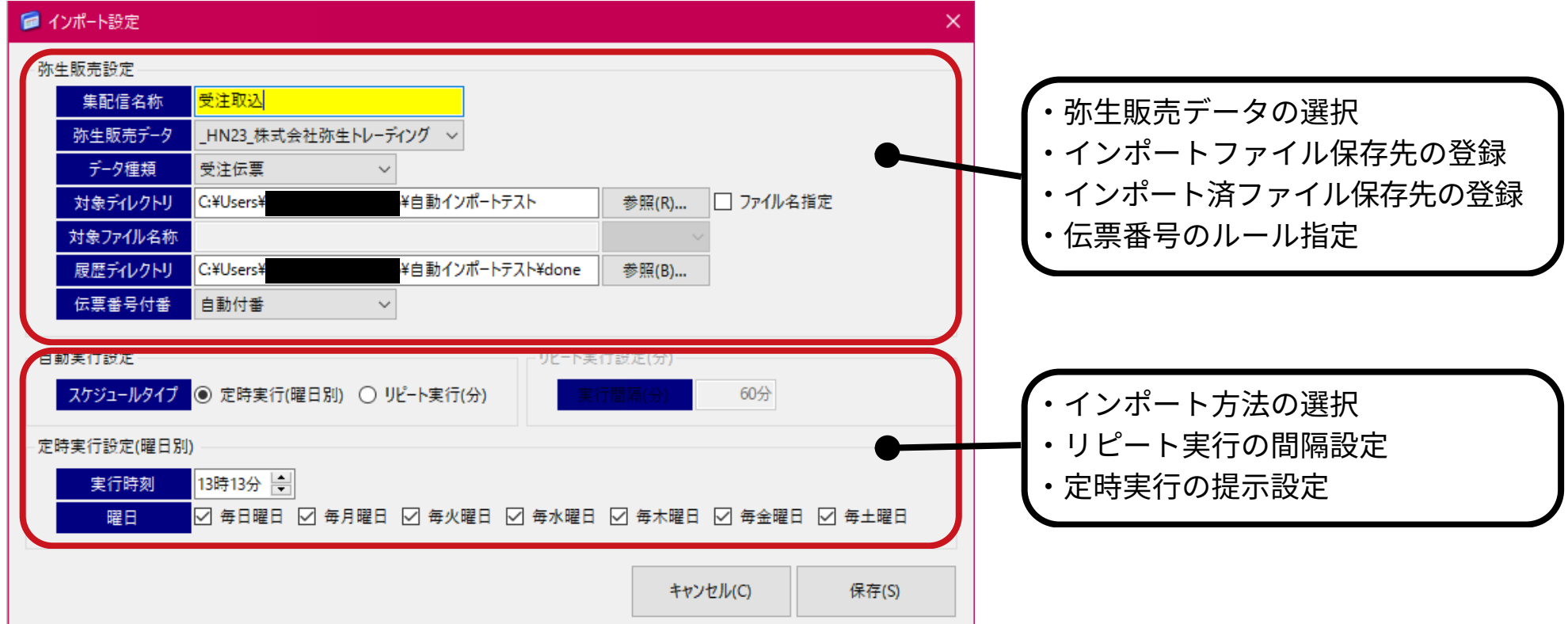

#### ●設定例

- ・リピート実行:60分間隔で受注伝票の取込 → 常に受注伝票が更新され続ける
- ・定時実行:毎日0時に受注伝票の取込 → 翌営業日に前日分までの受注伝票が更新される

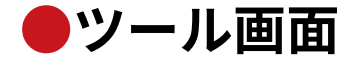

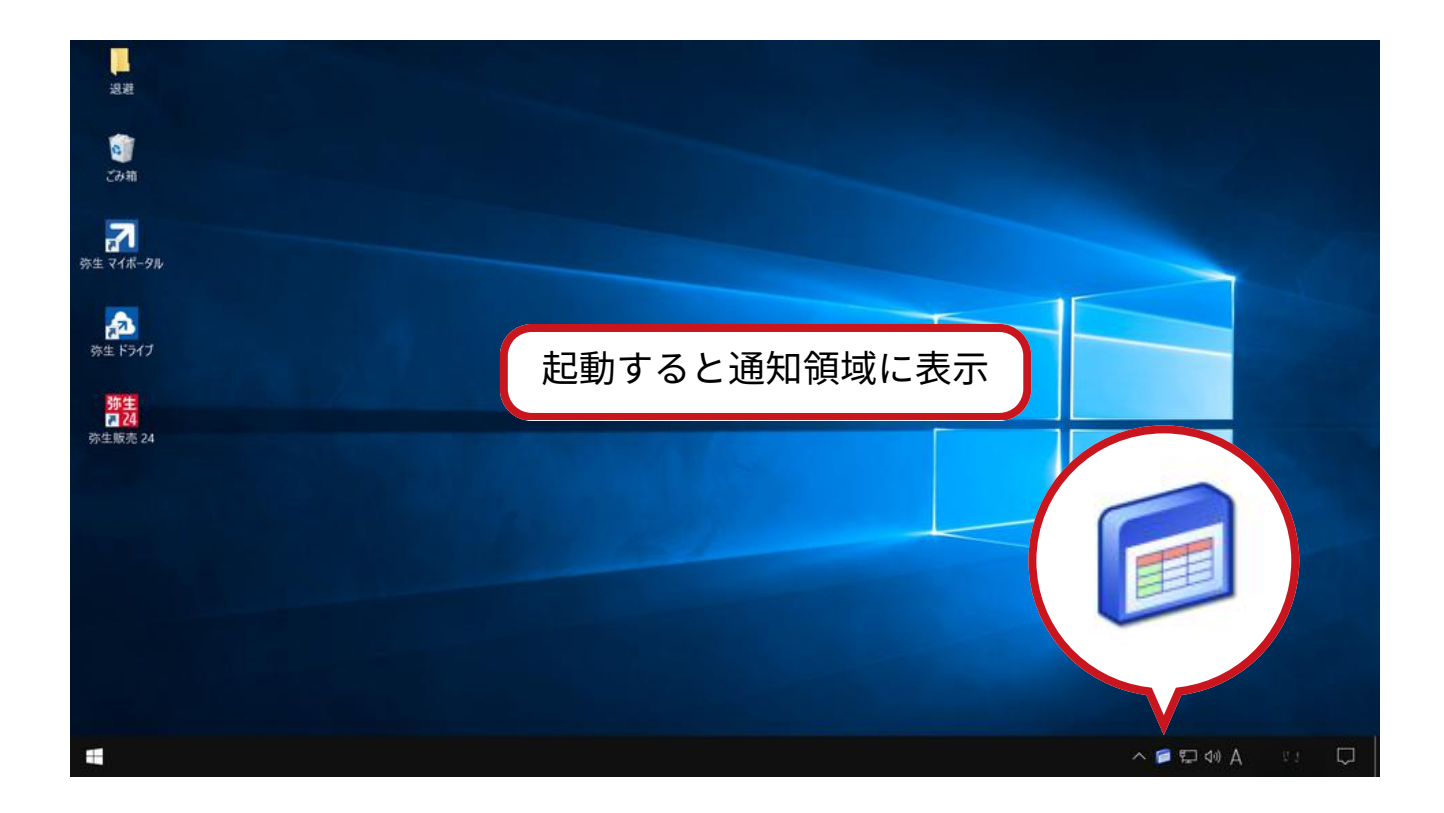

#### ●起動時の特長

通常のアプリケーションとは異なり、当ツールは起動するとタスクバーの通知領域に表示さ れます。自動取込を実行している間は常に起動しておく必要があるため、なるべく業務で使用 しない場所に表示されるようになっています。

さらに詳しい動作についてはこちらの動画をご覧ください[:https://www.youtube.com/watch?v=PWssI6yFnDY](https://www.youtube.com/watch?v=PWssI6yFnDY)

●仕様一覧

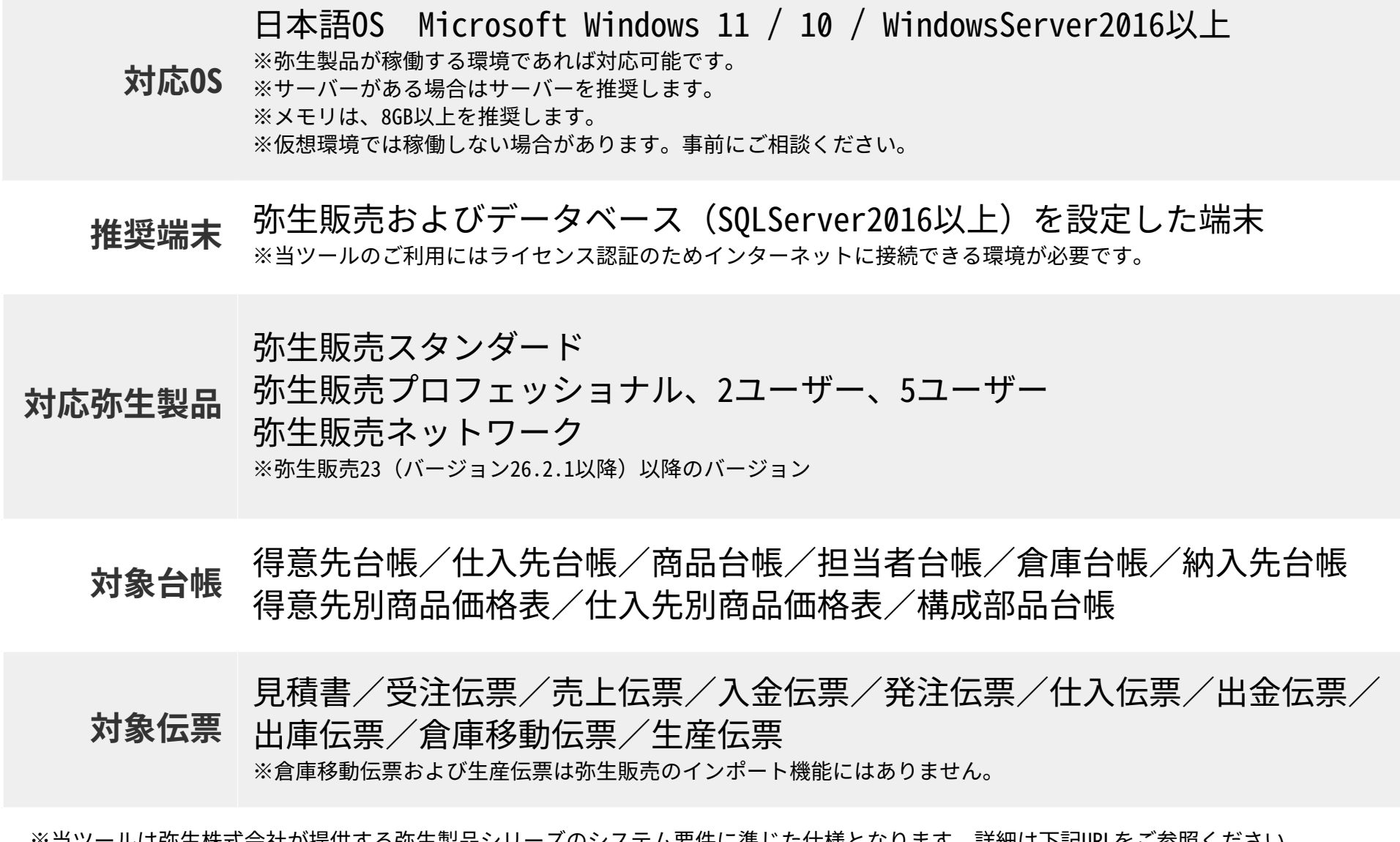

※当ツールは弥生株式会社が提供する弥生製品シリーズのシステム要件に準じた仕様となります。詳細は下記URLをご参照ください。 <https://www.yayoi-kk.co.jp/products/spec/>

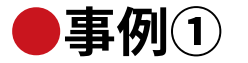

#### ●包材販売業 様

#### ご利用製品

- 白動インポートツール
- 弥牛販売プロフェッショナル2ユーザー

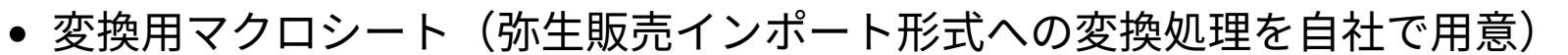

#### 導入経緯

近年、ECサイトからの注文が格段に増加したため、受注伝票のインポートを行っていた。 しかし、インポート処理の都度、弥生販売を閉じる必要があり作業のストレスがあった。 それを解消するためにインポートの自動化を探したところ、自動インポートツールを見つけた。

#### 導入効果

- 弥生販売利用中でも自動でインポートされるため、受注登録のため占有していた弥生販売の ユーザーを開放することができ、集計作業や分析の時間を取ることができるようになった。
- 登録作業の人員追加を検討していたが、その必要がなくなった。(人件**費を削減**できた)
- ECサイトの受注データを反映することができるので、入力ミスがほぼ0になった。
- 得意先別商品価格が頻繁に変更になるため、毎日このツールを使用して販売価格を最新のもの に更新することができている。

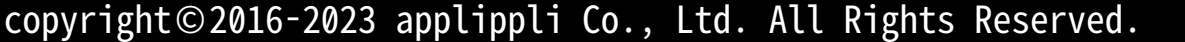

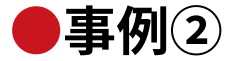

#### ●医療機器販売業 様

#### ご利用製品

- 自動インポートツール
- 弥生販売ネットワーク
- WEB受発注システム ※他社サービス

#### 導入経緯

他社サービスのWEB受発注システムを導入するにあたり、弥生販売との連携方法が課題となっ ていた。WEB受発注システムで収集した受注データを弥生販売に反映させる方法を探していた ところ、自動インポートツールを見つけた。

#### 導入効果

- WEB受発注システムから定時出力される受注データ(弥生インポート形式に変換出力)を、自動 インポートツールのスケジューリング機能を用いて自動インポートされるため、データの登録 作業にかかる時間を大幅に削減できた。
- 他ユーザーが弥生販売を使用していても、受注データや商品台帳、得意先台帳のデータ取込更 新ができるため、時間を気にせず更新作業ができるようになった。

●よくある質問

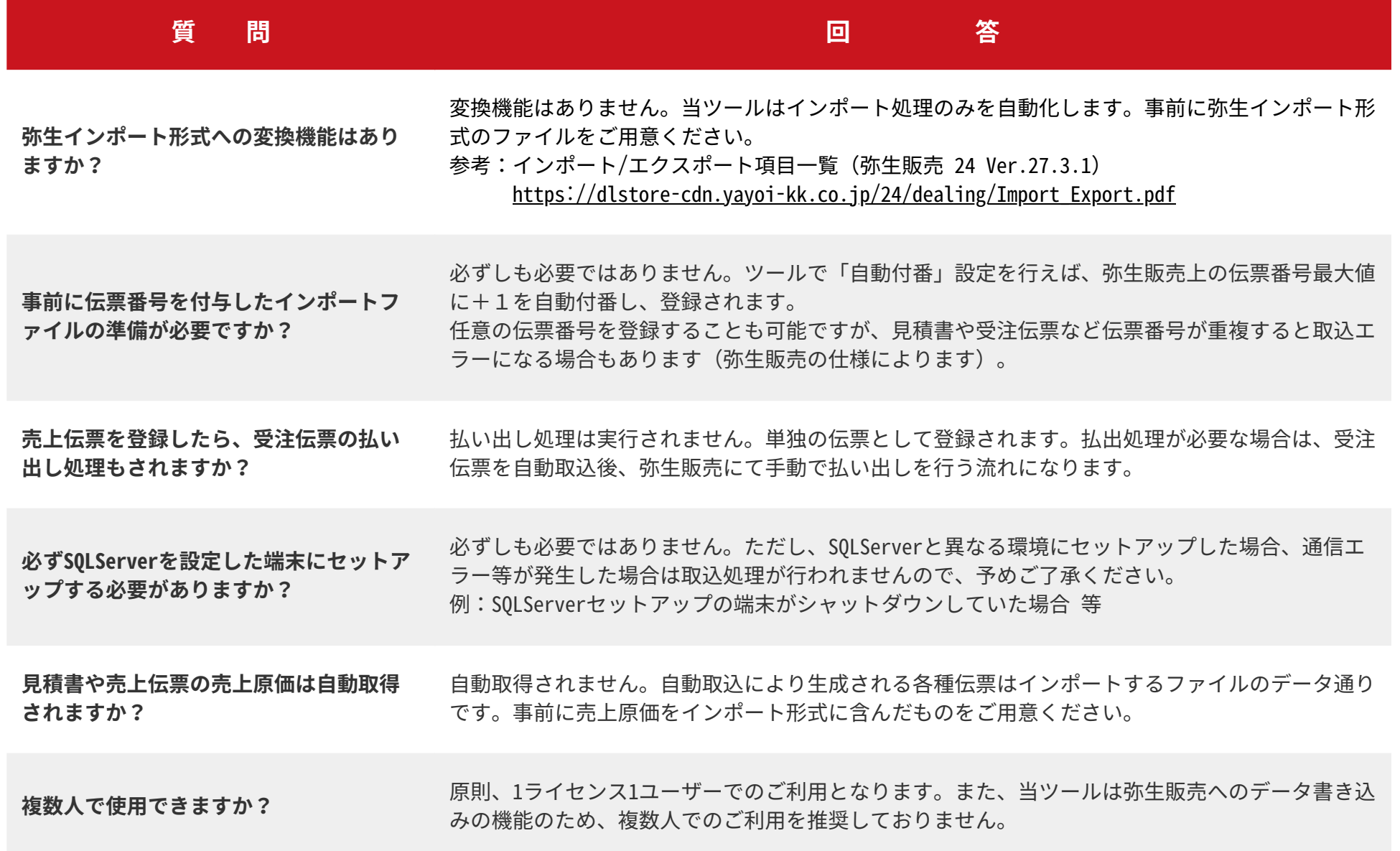

copyright©2016-2023 applippli Co., Ltd. All Rights Reserved.

### ●ご利用料金/お支払いについて

※税抜表記となります。

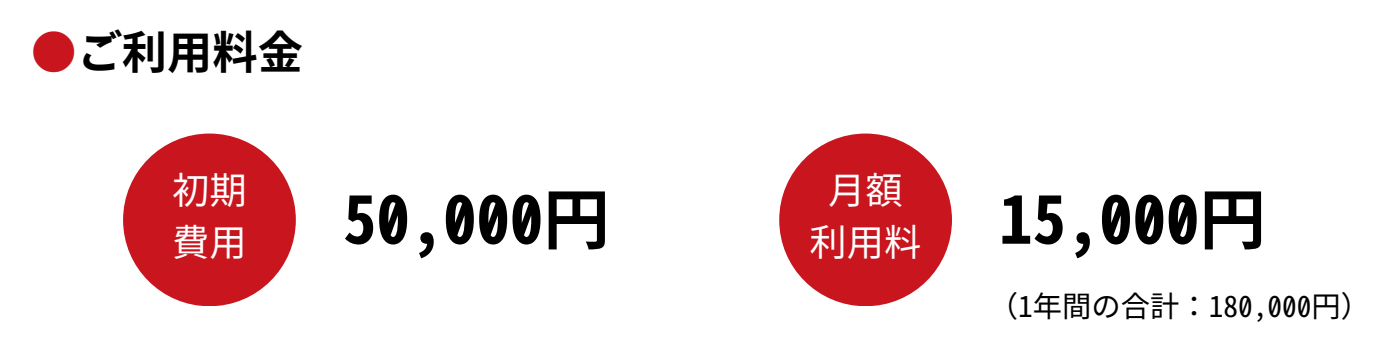

※ご利用開始の初月の<u>月額利用料は無料</u>です。

例1:10月1日から利用開始の場合 → 10月分無料

例2:10月29日から利用開始の場合 → 10月分無料

#### ●お支払について

- 当月分の月額利用料を当月27日に口座振替にてお支払いとなります。
- ご請求書は当月上旬にメールにてご案内いたします。
- 初回お支払いおよび口座振替の設定が完了するまでは銀行振込にて対応をお願いします。
- 口座振替以外をご希望の場合はご相談ください。

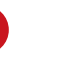

#### お問い合わせ

当概要資料やHP、動画等をご確認ください。

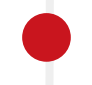

#### ヒアリング、体験版(必要な場合)

サポート窓口をご用意しております。無料体験版などもお試しの上、ご検討ください。

WEB申込

指定の申し込みページよりお申し込みをお願いいたします。下記URLの一番下からお申込できます。 <https://soft-rental.com/application/8337.html>

ご入金

メールにてご請求内容およびお振込み先をご案内いたします。

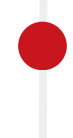

#### ご利用通知(ライセンス)、口座振替手続(必要な場合)

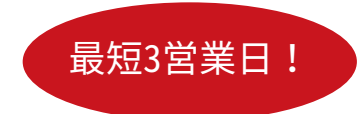

弊社にてご入金確認ができましたら、ライセンスをメールにてご案内いたします。 併せて、月額利用料のお支払い方法が口座振替の場合は、郵送にて申込書類をお送りします。

#### 口座振替開始

口座振替の手続きが完了するまではお振込みによるご対応をお願いいたします。

#### ●自動インポートツールについて

ツールが起動できない等のエラーやツール操作に関する内容は、弊社にお問い合わせください。

株式会社アプリップリ TEL:050-5530-6203(平日9:00~17:00) MAIL: sc-support@applippli.co.jp

#### ●弥生販売の操作について

操作に関するお問い合わせは、弥生カスタマーセンターまでお問い合わせください。 ※「あんしん保守サポート」にご加入されている方に限ります。

弥生カスタマーセンター(弥生株式会社) TEL:050-3388-1001(平日9:30~12:00・13:00~17:30)